# **SAUVEGARDEZ VOS DONNÉES SENSIBLES**

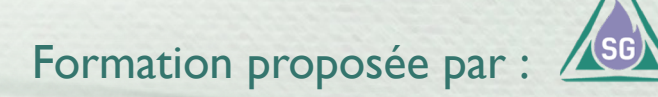

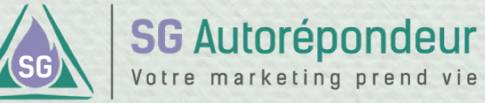

#### **Acquérir de bonnes bases INTRODUCTION AUX SAUVEGARDES**

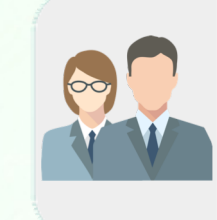

Faites régulièrement des sauvegardes de vos abonnés. Vous pourrez choisir entre tout sauvegarder ou liste par liste.

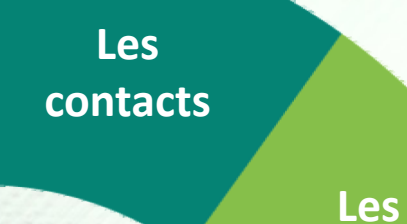

**messages**

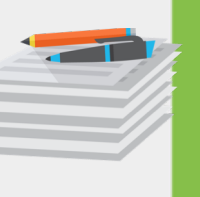

Quand vous exportez vos messages, un fichier compressé (zip) sera téléchargé sur votre ordinateur.

**Les Formulaires**

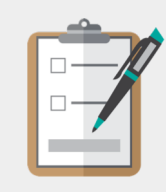

Les formulaires doivent être sauvegardés un par un depuis l'interface d'édition.

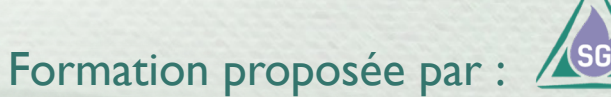

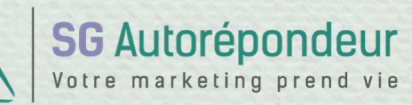

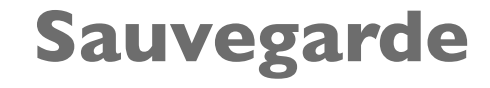

De vos contacts

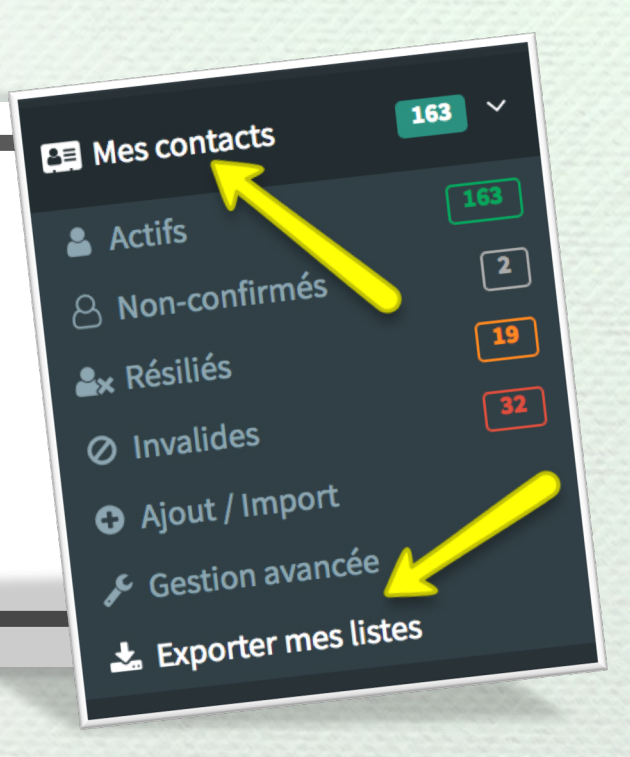

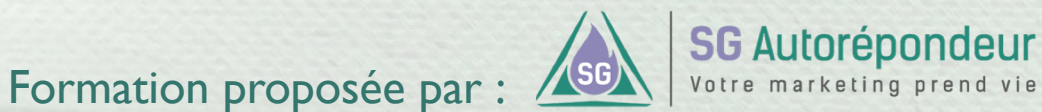

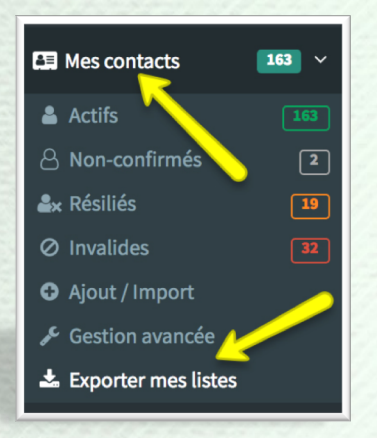

Vous pouvez exporter vos contacts par statut (actifs, nonconfirmés, résilié ou invalides) et par liste.

Vous pouvez exporter liste par liste ou toutes les listes en une seule fois.

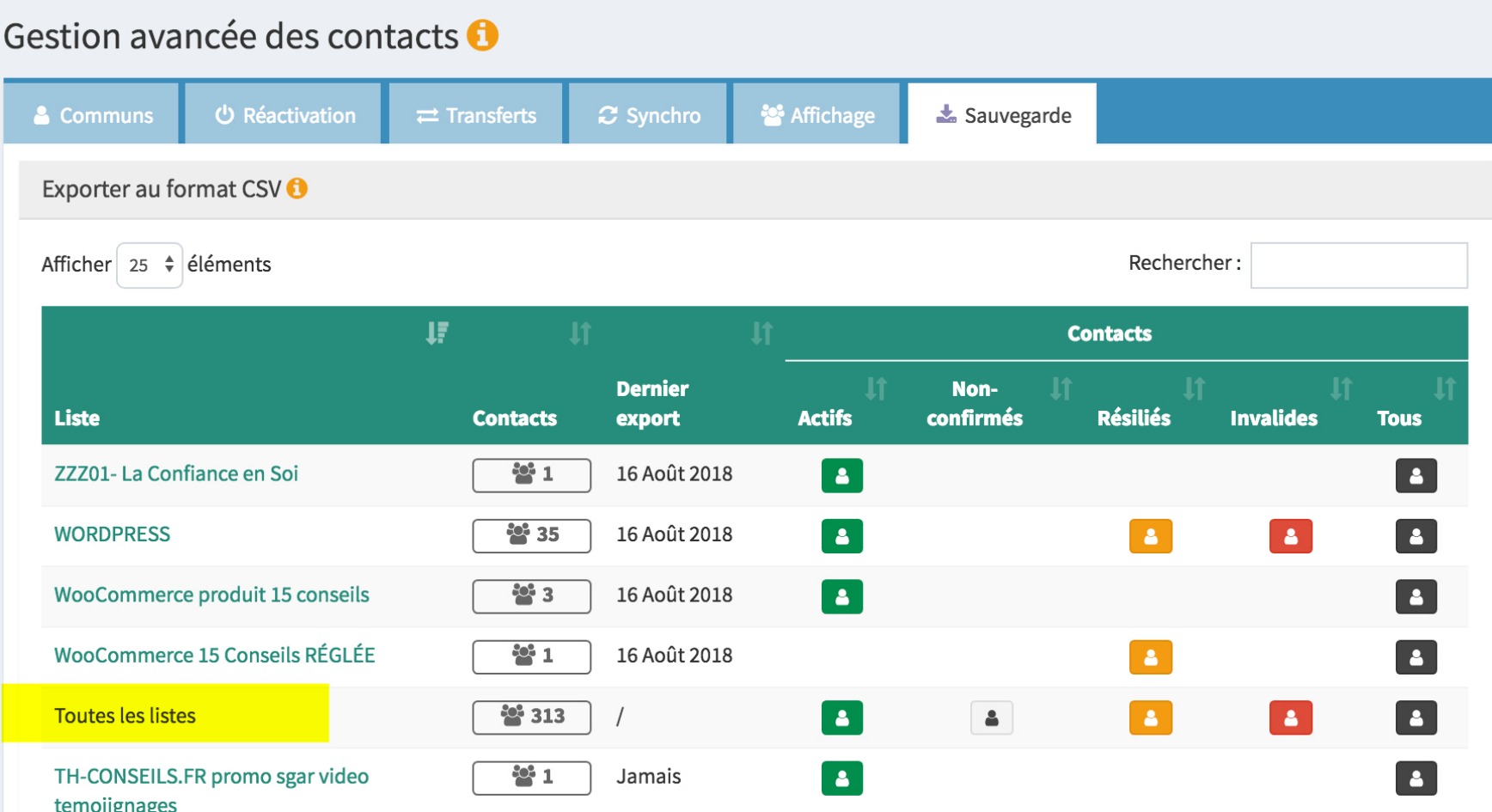

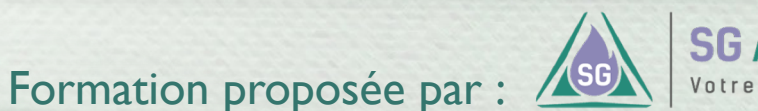

**SG Autorépondeur** Votre marketing prend vie

#### **Sauvegarde**

De vos messages

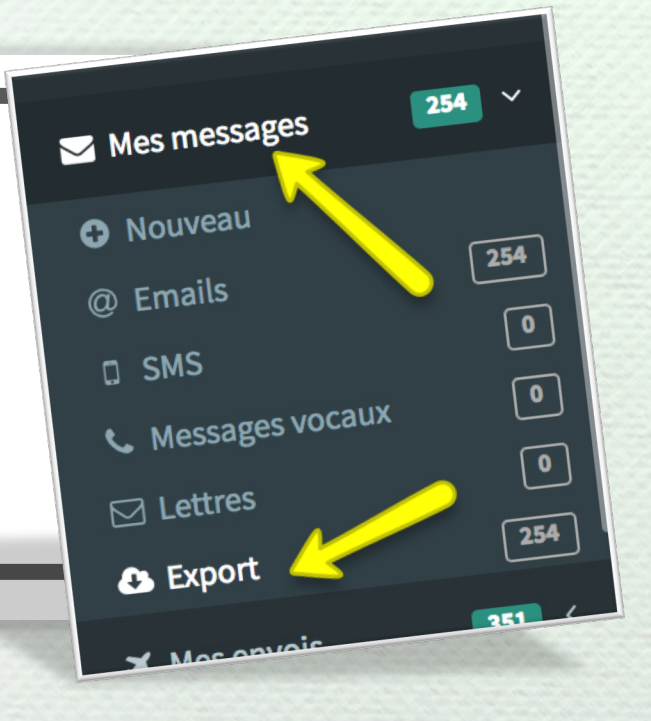

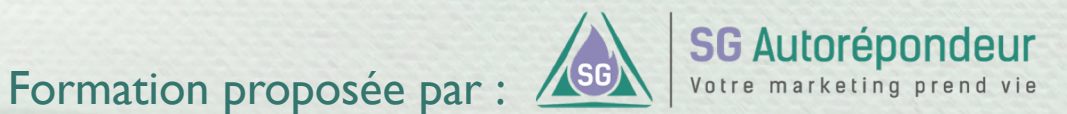

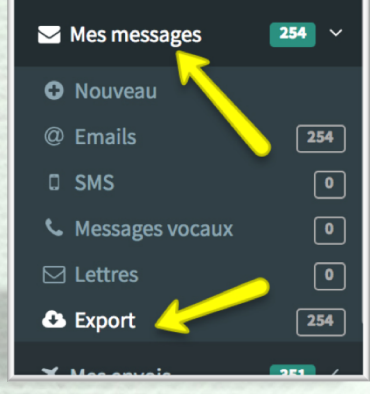

Les messages

sont regroupés

par listes dans

compressée.

l'archive

Tous vos messages seront exportés sous forme d'un fichier compressé en .zip

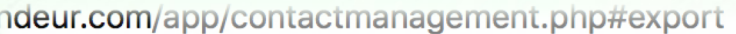

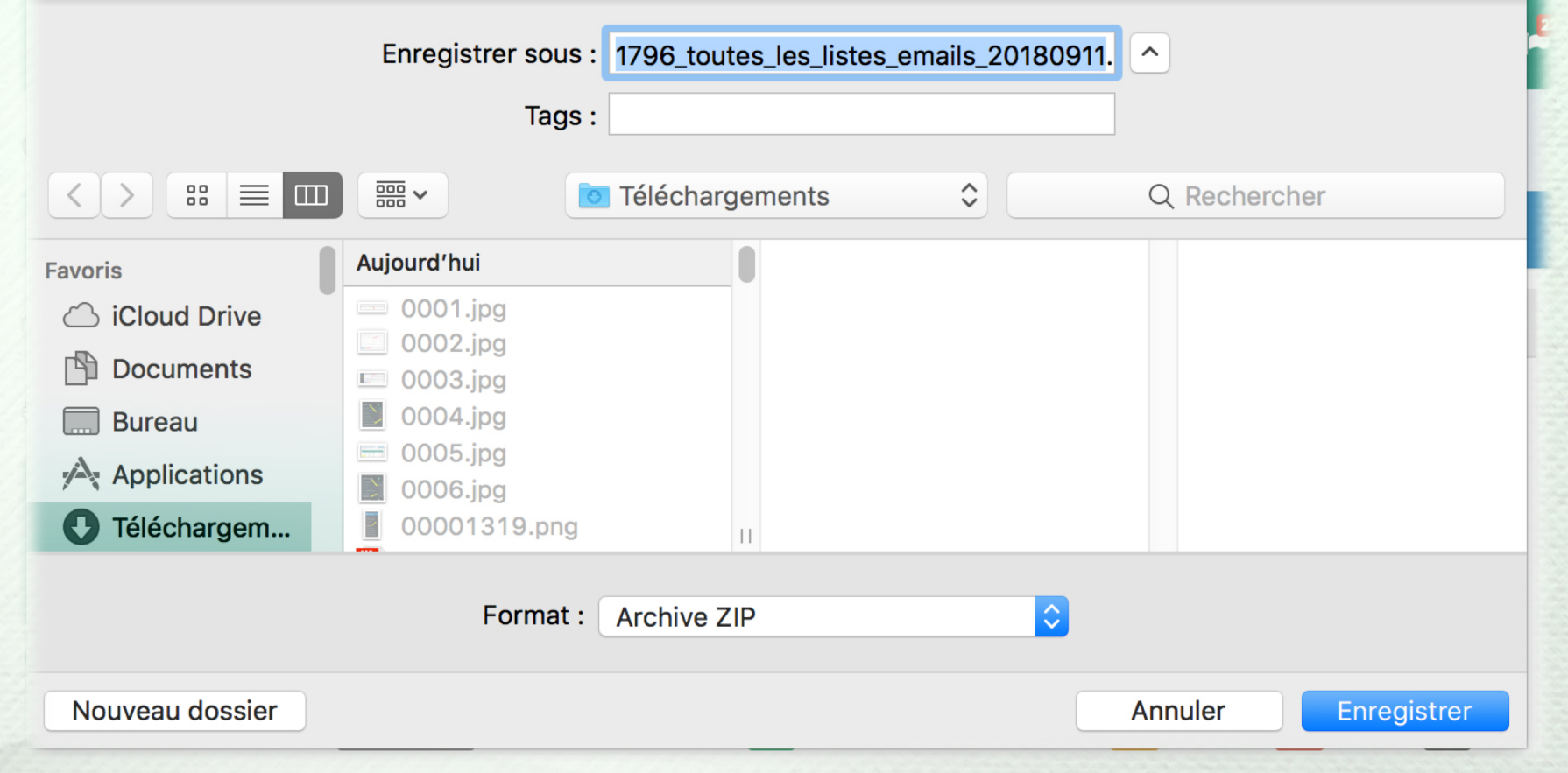

Formation proposée par :

 $or Q<sub>2</sub>$ 

#### **Sauvegarde**

De vos formulaires

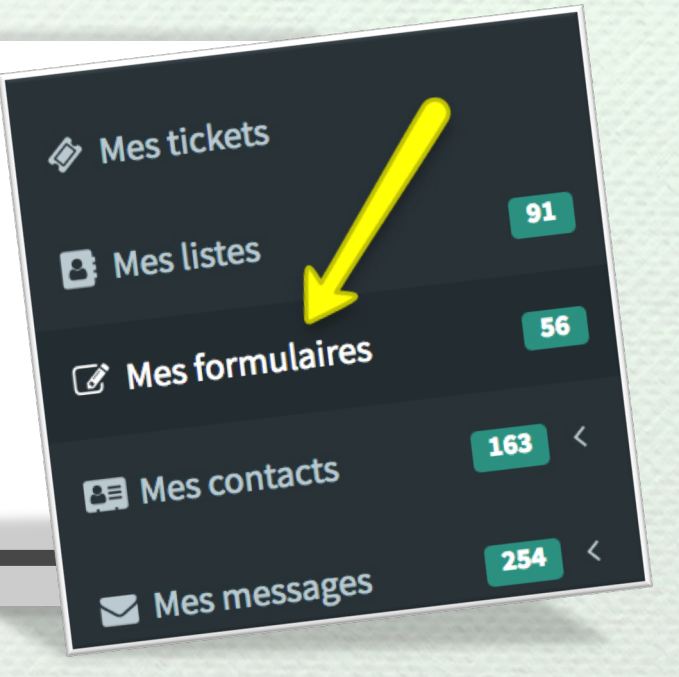

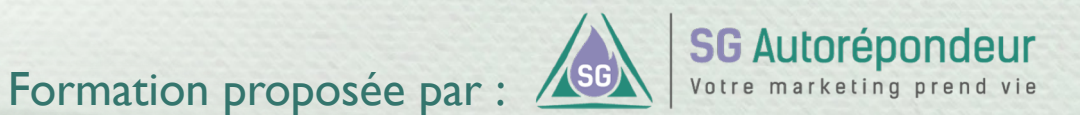

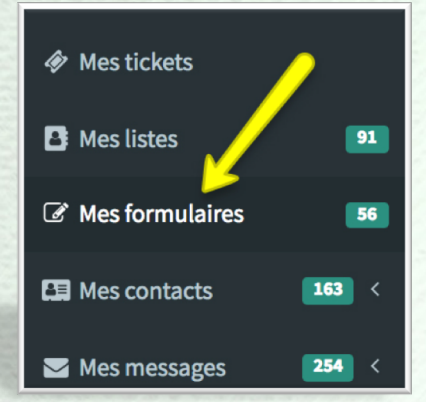

Les formulaires doivent être sauvegardés un par un.

Commencez par éditer votre formulaire puis cliquez sur le bouton « Code HTML » pour sauvegarder votre formulaire.

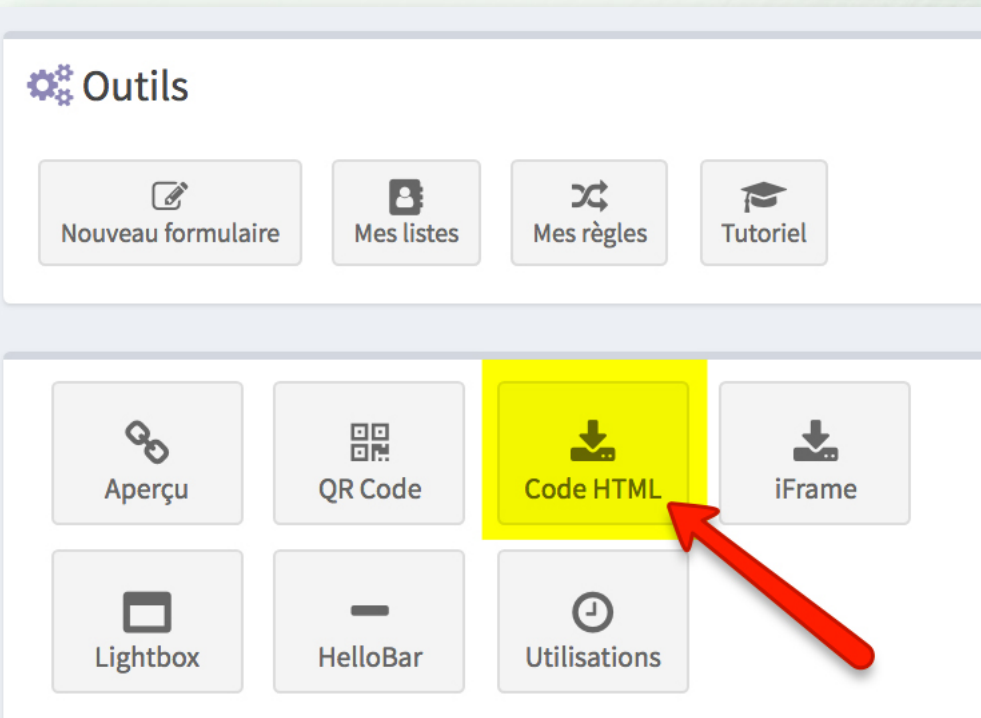

**SG Autorépondeur** Votre marketing prend vie

Formation proposée par :

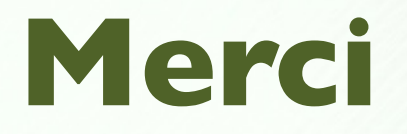

Passez au chapitre suivant si vous avez bien tout compris.

En cas d'incompréhension, préférez nous écrire **avant** de passer au chapitre suivant : https://sg-autorepondeur.com/app/support.php

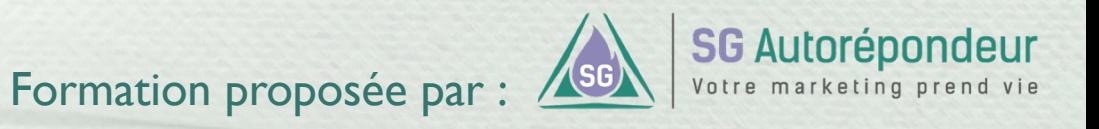